# **PRINTRONIX®**

*IPDS*™ *Twinax Emulation Programmer's Reference Manual*

*IPDS*™ *Twinax Emulation Programmer's Reference Manual*

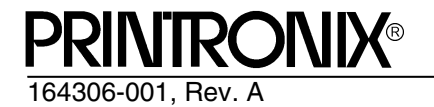

Printronix, Inc. makes no representations or warranties of any kind regarding this material, including, but not limited to, implied warranties of merchantability and fitness for a particular purpose. Printronix, Inc. shall not be held responsible for errors contained herein or any omissions from this material or for any damages, whether direct, indirect, incidental or consequential, in connection with the furnishing, distribution, performance or use of this material. The information in this manual is subject to change without notice.

This document contains proprietary information protected by copyright. No part of this document may be reproduced, copied, translated or incorporated in any other material in any form or by any means, whether manual, graphic, electronic, mechanical or otherwise, without the prior written consent of Printronix, Inc.

COPYRIGHT © 1998, PRINTRONIX, INC.<br>'

All rights reserved.

# **Trademark Acknowledgements**

IBM, AS/400, and SAA are registered trademarks, and IPDS, Intelligent Printer Data Stream, Bar Code Object Content Architecture and BCOCA are trademarks of International Business Machines Corporation.

Printronix is a registered trademark of Printronix, Inc.

# **Table of Contents**

 $\mathbf{1}$ 

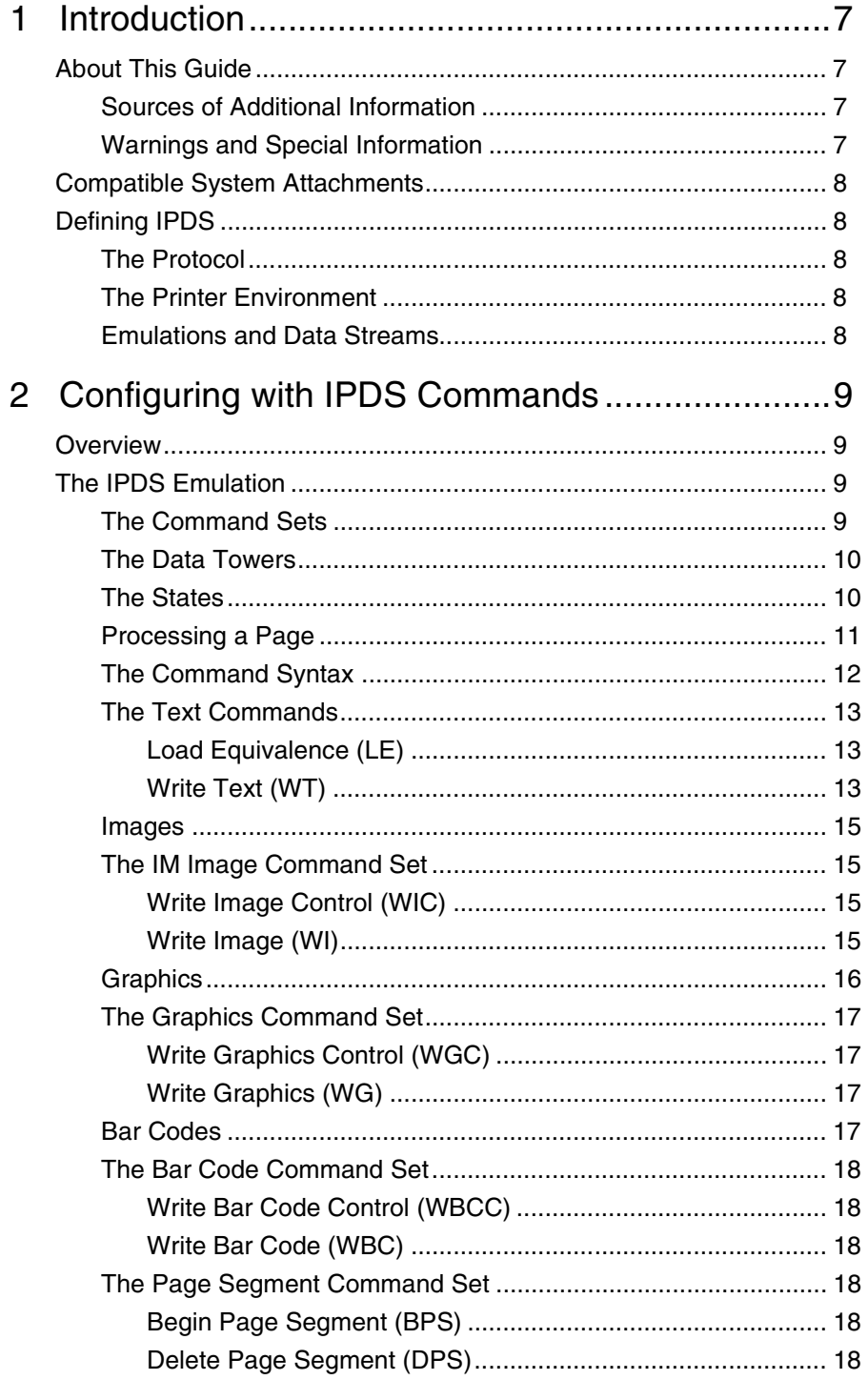

 $\boldsymbol{\mathsf{A}}$ 

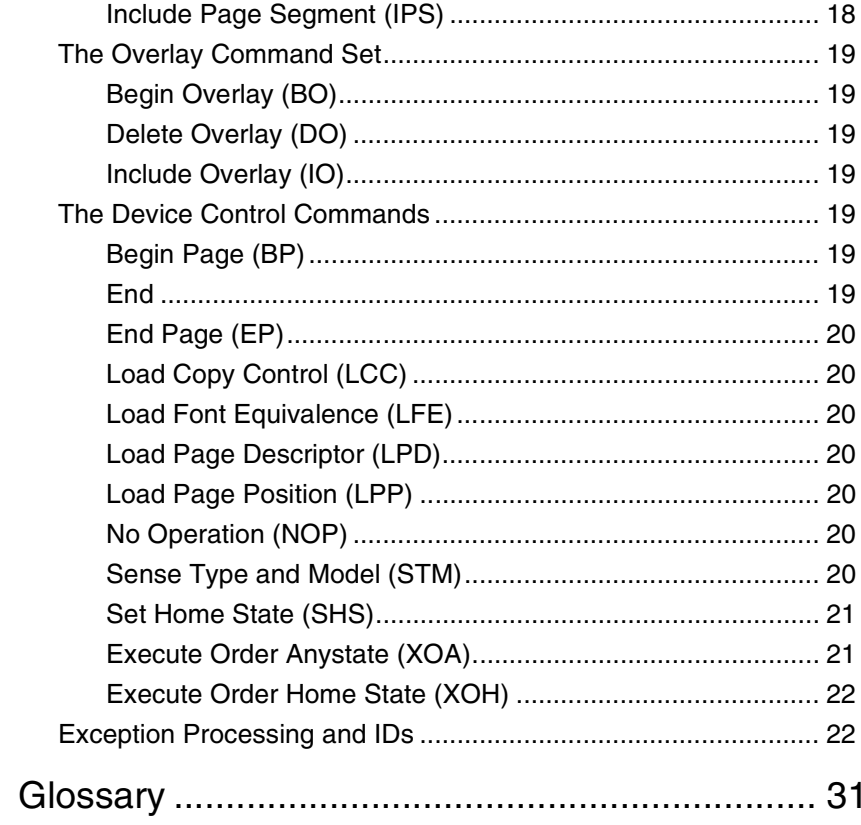

# <span id="page-6-0"></span>1 *Introduction*

# <span id="page-6-1"></span>**About This Guide**

This manual contains the IPDS $^{TM}$  configuration menu, lists the command sets and provides error messages.

This manual assumes you are familiar with IPDS and programming in IPDS. This book is not a tutorial-it does not explain how to program nor does it describe which applications support which commands. For detailed information, refer to the list below.

## <span id="page-6-5"></span><span id="page-6-4"></span><span id="page-6-2"></span>**Sources of Additional Information**

- *IBM<sup>®</sup> Intelligent Printer Data Stream<sup>™</sup> Reference*
- *IBM System/36 Concepts and Programmer's Guide*
- *IBM System/38 Guide to Program Product Installation and Device Configuration*
- *Forms Design Reference Guide for Printers*
- *IBM 9370 Information System: Customizing the Work Station Subsystem*
- *IBM 9370 Information System: Work Station Subsystem and Reference*
- *IBM AS/400 Programming: Data Management Guide*
- *4234 Printer Models 007, 008, 011, and 012 Product and Programming Description*
- *Guide to Programming for Printing, Version 2*

# <span id="page-6-3"></span>**Warnings and Special Information**

For your safety and to protect valuable equipment, it is very important that you read and comply with all information highlighted under special headings:

- **WARNING Conditions that could harm you as well as damage the equipment.**
- **CAUTION Conditions that could damage the printer or related equipment.**
- **IMPORTANT Information vital to proper operation of the printer.**

**NOTE:** Information and helpful tips about printer operation.

# <span id="page-7-5"></span><span id="page-7-0"></span>**Compatible System Attachments**

With a twinax interface, you can attach your IPDS-compatible printer to the following systems:

- System/36 (SSP 5.1 plus IPDS PRPQ P84094)
- System/38 (with Rel. 8 System/38 Control Program Facility)
- AS/400 processor
- 5294/5394/5494 control units

(The coax IPDS emulation is currently not used.)

IPDS characteristics available on each of the above attachments are not completely uniform, but the emulation printers are as fully functional on these attachment as provided by the host vendor.

# <span id="page-7-8"></span><span id="page-7-1"></span>**Defining IPDS**

IPDS is both a protocol and a printer mode. The two terms do *not* mean the same thing.

#### <span id="page-7-9"></span><span id="page-7-2"></span>**The Protocol**

A protocol is a set of rules governing the exchange of information between the printer and the host computer. The rules are codes that manipulate and print data and allow for machine-to-machine communication. A printer and the host computer must use the same protocol.

IPDS is the protocol for your printer. Refer to your IBM documentation for details about commands, etc.

The printer uses EBCDIC character codes to print text, numbers, and punctuation. Some EBCDIC characters, singly and in groups, are used as control codes. Control codes instruct the printer to perform specific functions.

#### <span id="page-7-7"></span><span id="page-7-3"></span>**The Printer Environment**

The printer operates under "IPDS" (text and graphics) mode. In the IPDS mode, the data stream has special sequences to denote IPDS commands.

#### <span id="page-7-6"></span><span id="page-7-4"></span>**Emulations and Data Streams**

Your IPDS printer emulates only IBM 4234 twinax models 008 and 012.

Twinax printers always use IPDS data streams for sending commands. Even a simple job, such as a screen print, is IPDS data in a twinax attachment. Because the printer definition on a twinax host is either set automatically (by auto configuration) or manually, the printer type is already known.

**NOTE:** Sending a non-IPDS data stream to an IPDS printer and vise versa will result in a hung spool file or writer.

# <span id="page-8-0"></span>2 *Configuring with IPDS Commands*

# <span id="page-8-1"></span>**Overview**

This chapter summarizes IPDS, lists control codes, and lists error messages. For detailed information, refer to ["Sources of Additional Information" on page](#page-6-4)  [7.](#page-6-4)

# <span id="page-8-5"></span><span id="page-8-2"></span>**The IPDS Emulation**

IPDS consists of the following command sets, which are defined in more detail beginning on [page 13.](#page-12-0)

# <span id="page-8-3"></span>**The Command Sets**

<span id="page-8-12"></span><span id="page-8-11"></span><span id="page-8-10"></span><span id="page-8-9"></span><span id="page-8-8"></span><span id="page-8-7"></span><span id="page-8-6"></span><span id="page-8-4"></span>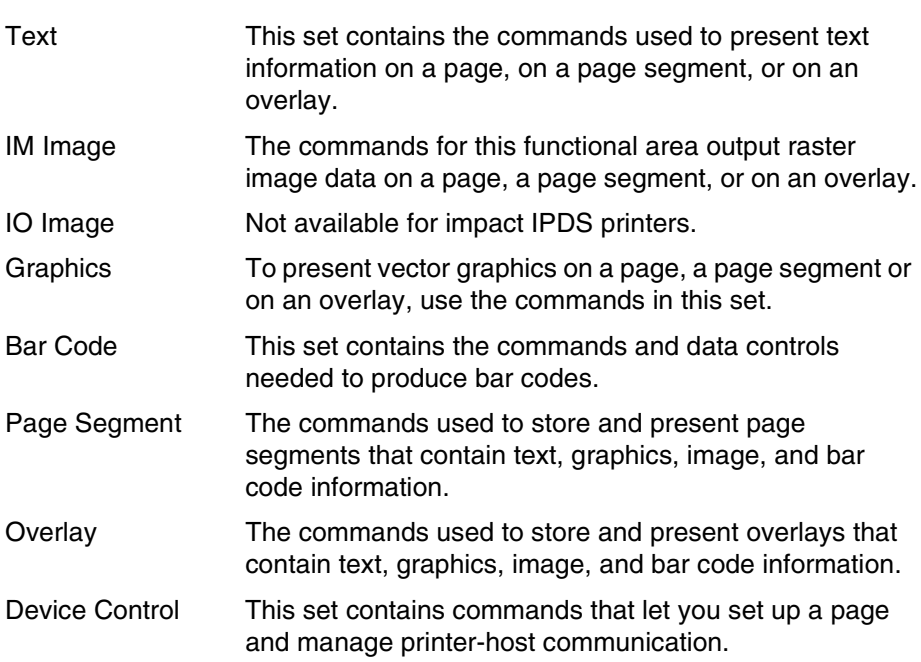

#### <span id="page-9-5"></span><span id="page-9-0"></span>**The Data Towers**

<span id="page-9-11"></span>Most of the IPDS commands contain data fields. The type of data is categorized into the following data towers:

<span id="page-9-6"></span>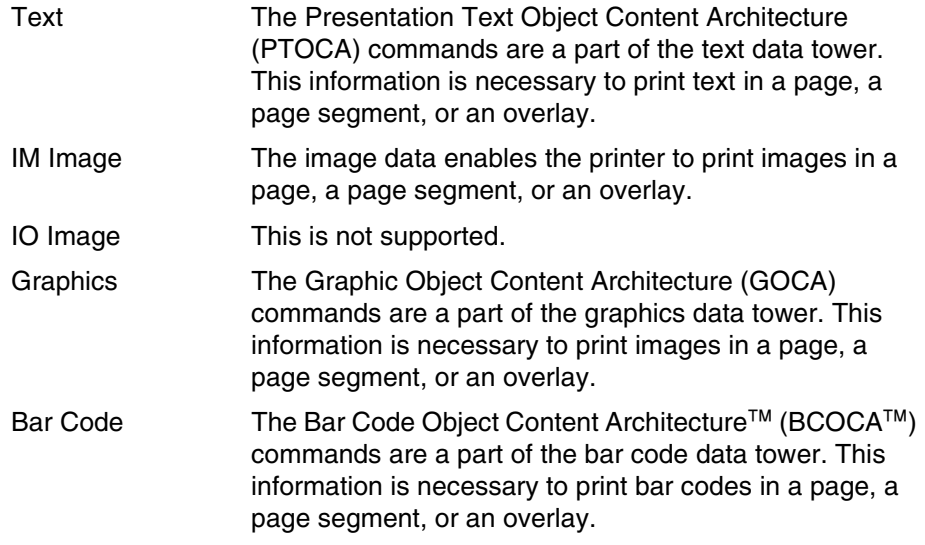

<span id="page-9-3"></span>Some of the data towers contain only one level of commands; some contain two.

PTOCA, GOCA, and BCOCA are described in more detail in your IBM documentation.

#### <span id="page-9-12"></span><span id="page-9-1"></span>**The States**

IPDS-capable printers are known as "state machines." As the printer recognizes a specific command, it operates in the state identified with that command. [Figure 1](#page-10-1) shows the transition of the different states.

<span id="page-9-10"></span><span id="page-9-9"></span><span id="page-9-8"></span><span id="page-9-7"></span><span id="page-9-4"></span><span id="page-9-2"></span>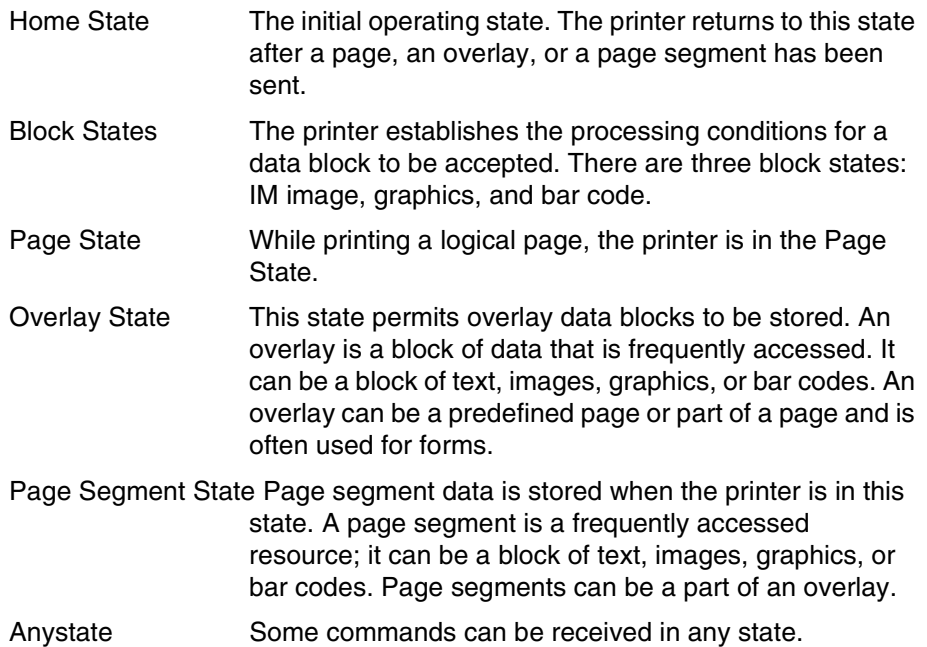

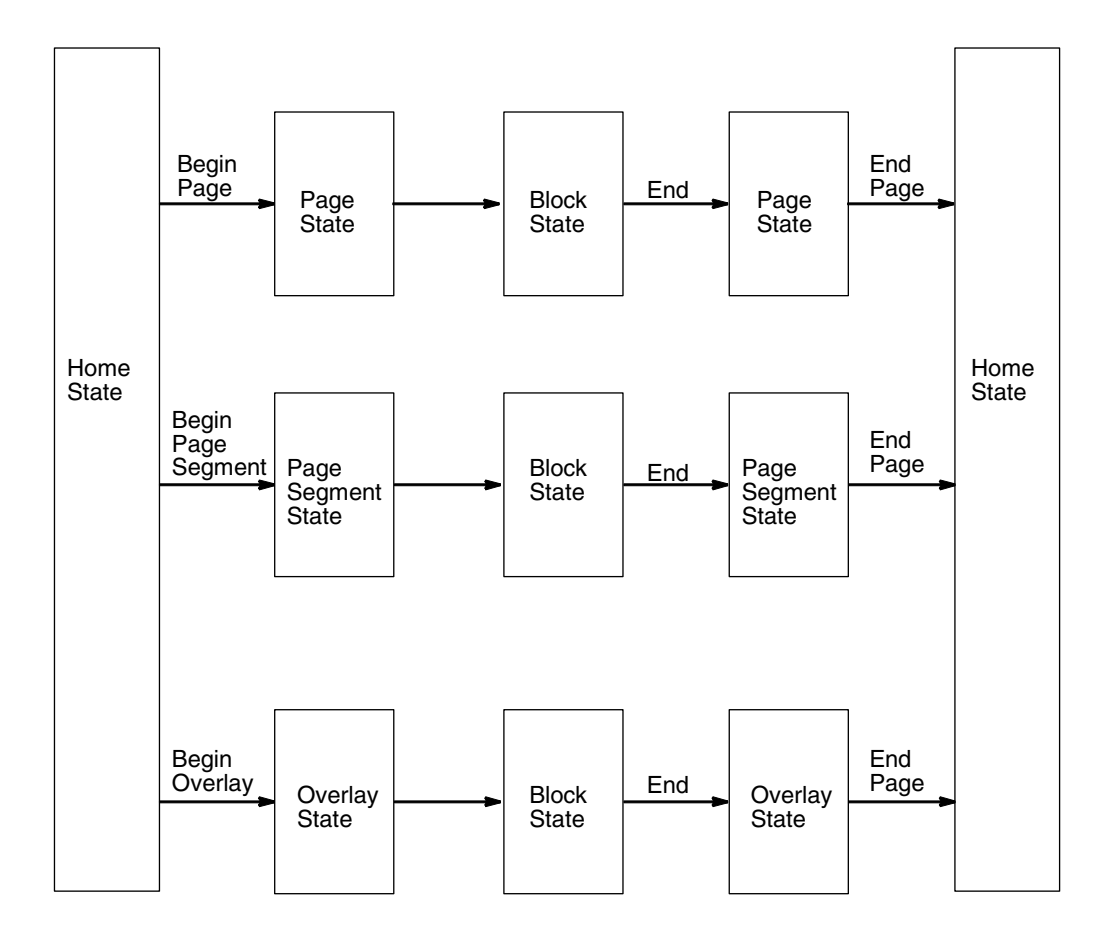

<span id="page-10-3"></span>**Figure 1. State Transition**

# <span id="page-10-2"></span><span id="page-10-1"></span><span id="page-10-0"></span>**Processing a Page**

Your printer can print page by page or it can behave as a line printer. This section describes how the printer prints page by page. (The *User's Manual*  explains the two printing methods in more detail.)

Your IPDS-capable printer builds a page by gathering all the page descriptor commands and data blocks that are specified in the data stream.

Page descriptor commands instruct the printer to create and position a logical page, which rests within the perimeter of the physical page.

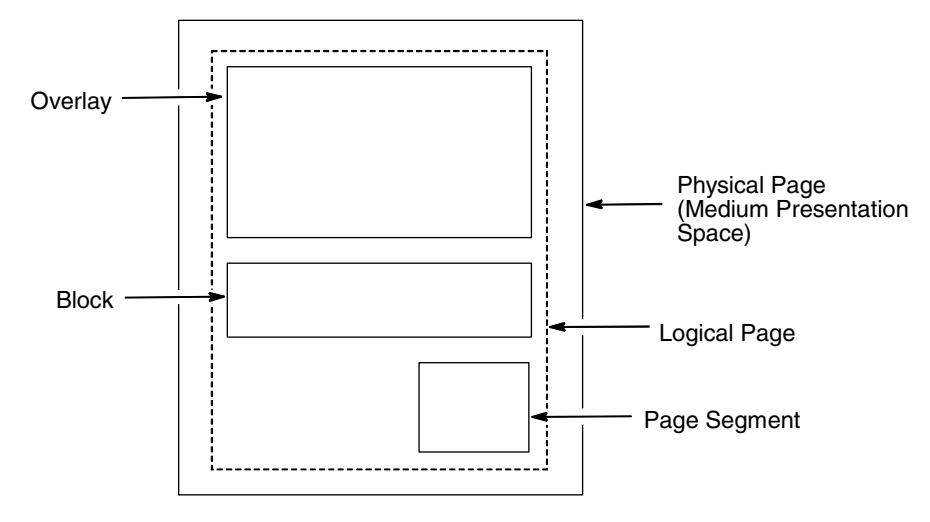

**Figure 2. Processing a Page**

Blocks contain images, graphics, bar codes, coded fonts, and text. Each block is recognized by specific, functional commands. To print a bar code, for example, Bar Code commands must be in the data stream.

As each type of data block is stored in memory, the printer moves from state to state. For example, when the printer is reading the Bar Code commands, it is in the bar code state.

Once all the data has been stored, the page can be closed with an End Page command and the printer, which is now in the Home State, is ready to print the page.

# <span id="page-11-1"></span><span id="page-11-0"></span>**The Command Syntax**

The commands on the following pages use this syntax:

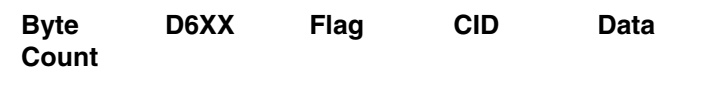

Byte Count A two-byte field. Specifies the length of the command.

- D6XX A two-byte field. "D6" denotes an IPDS command; "XX" is the hex code for the IPDS command.
- Flag A one-byte field containing the IPDS command stream flags. You can request an Acknowledgement Required response from the printer in this field.
- <span id="page-11-2"></span>CID Correlation ID. A two-byte field that identifies the command. If an exception (error) occurs, the printer will respond with a Negative Acknowledge Reply and the CID associated with the command.

Data 0-32760 bytes if CID is present; 0-32762 bytes if CID is not present. This field contains parameters, orders, and data necessary for implementing the command.

# <span id="page-12-4"></span><span id="page-12-0"></span>**The Text Commands**

The following commands are used to present text blocks in a page, a page segment, or an overlay.

#### <span id="page-12-3"></span><span id="page-12-1"></span>**Load Equivalence (LE)**

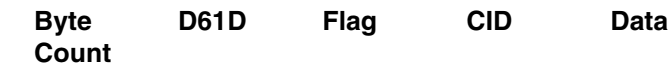

This command allows the printer to use a single suppression ID for more than one suppression pair.

#### <span id="page-12-5"></span><span id="page-12-2"></span>**Write Text (WT)**

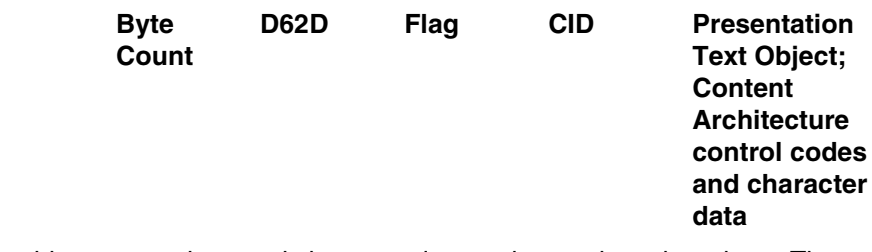

Use this command to send character data and controls to the printer. The data and controls can begin in one Write Text command chain and end in another Write Text command chain.

Controls are listed on the following pages. The first control is preceded by the escape sequence 2B D3. Subsequent controls will follow as long as the preceding code is a chained code.

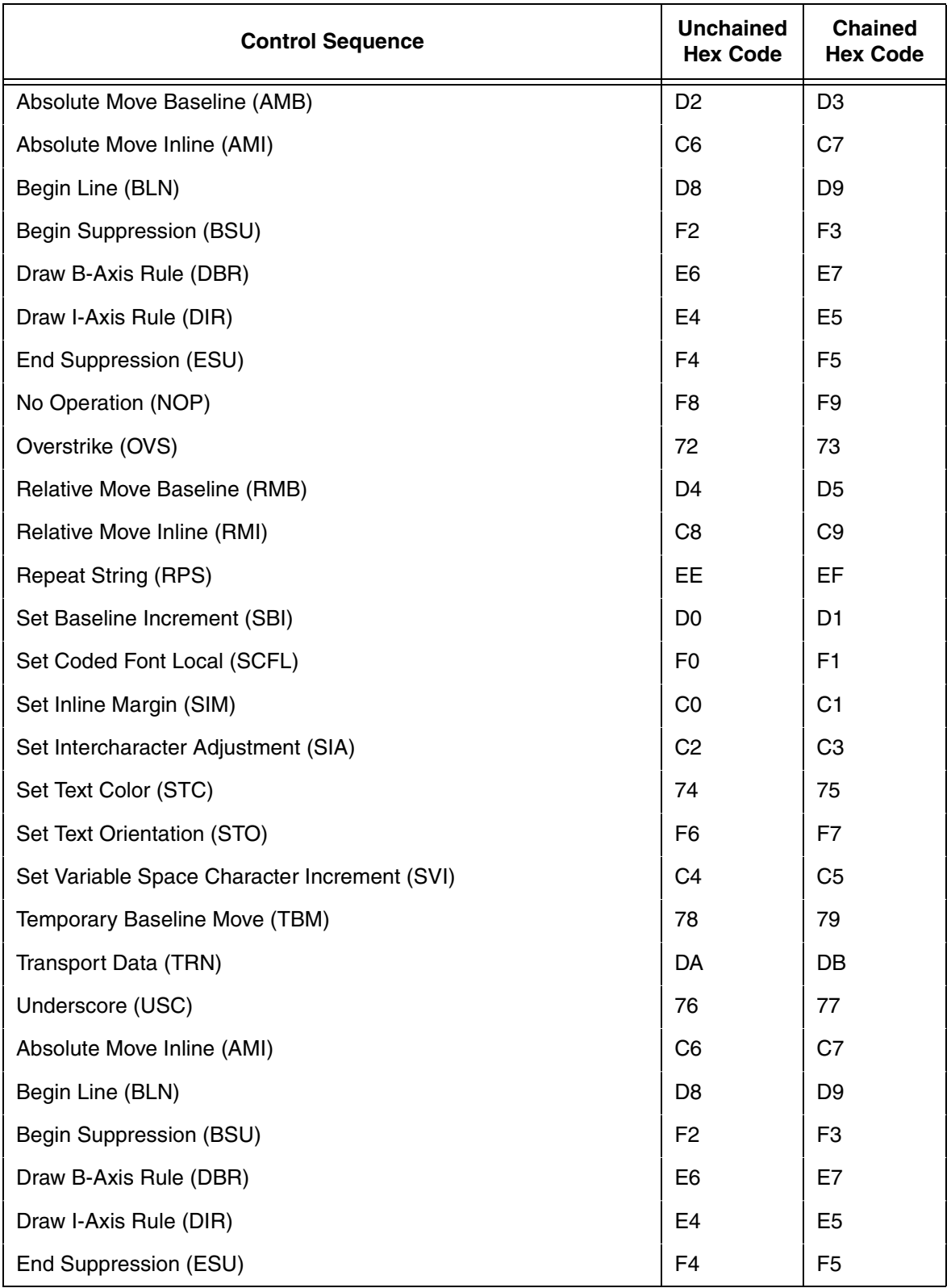

#### **Table 1. Control Codes**

#### <span id="page-14-5"></span><span id="page-14-0"></span>**Images**

The physical page is the actual medium used, such as a continuous form or an 8 1/2 x 11 inch sheet of paper.

The logical page is mapped onto the physical page; you can set its size and position inside the physical page. The logical page contains the image blocks, text blocks, segment and overlay blocks. A block is an area where the image is mapped to.

The image presentation space contains the image that will be mapped to the block. The image presentation space contains the entire image.

An image block can be the same size, larger or smaller than the image presentation space.

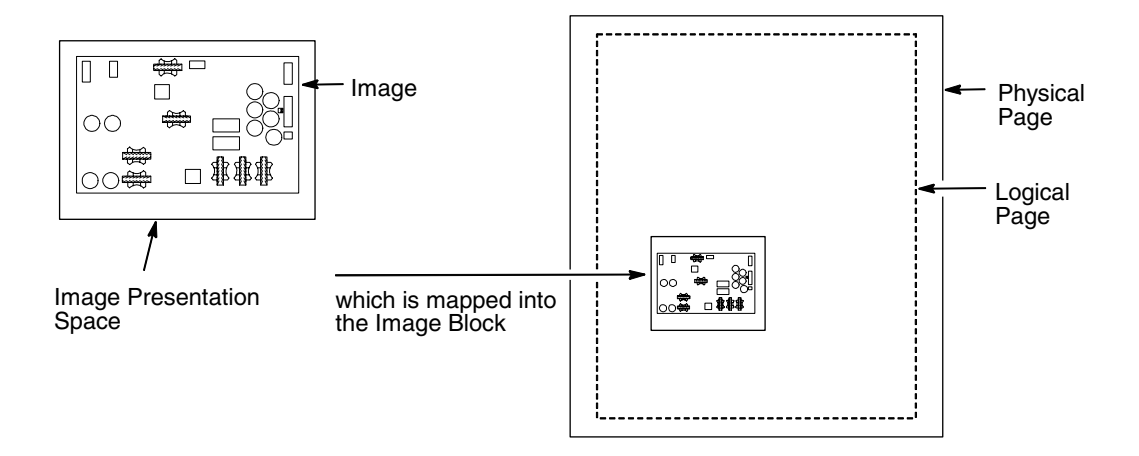

**Figure 3. Generating Images**

#### <span id="page-14-4"></span><span id="page-14-1"></span>**The IM Image Command Set**

The following commands are used to present image data (raster format) in a page, a page segment, or an overlay.

#### <span id="page-14-7"></span><span id="page-14-2"></span>**Write Image Control (WIC)**

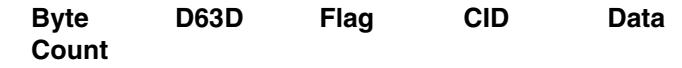

This command defines the following: the image presentation space size and resolution, the image block size, position and orientation on the logical page, and the mapping of the image presentation space into the image block. You can specify that the image presentation space fits into the image block or you can crop a portion of the presentation space and map that to the image block.

#### <span id="page-14-6"></span><span id="page-14-3"></span>**Write Image (WI)**

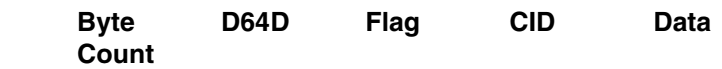

This command is used to denote image data to be printed.

#### <span id="page-15-2"></span><span id="page-15-0"></span>**Graphics**

Graphics contain line drawings, such as arcs and lines.

The area containing the entire drawing is called the graphics presentation space. Usually, only a part of the drawing will be printed. This part is referred to as the graphics presentation space window.

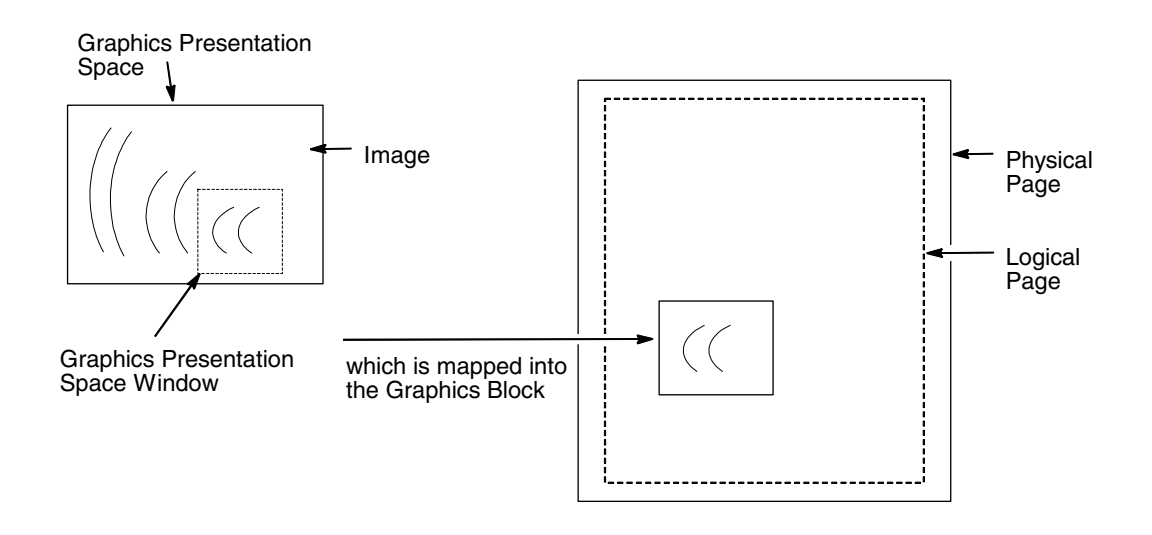

#### <span id="page-15-3"></span>**Figure 4. Generating Graphics**

In order to place the graphics presentation space window onto a logical page, it must be mapped to a graphics block on the logical page. This block can be the same size, larger, or smaller than the graphics presentation space.

When you map the window to the graphics block, you have three methods to choose from:

- <span id="page-15-4"></span>• Scale to fit mapping - The window will be the same size as the graphics block.
- <span id="page-15-1"></span>• Center and trim mapping - The window is centered inside the graphics block.
- Position and trim mapping The window's top left corner is mapped to the graphics block and is affected by the graphics block's offset parameters.

# <span id="page-16-5"></span><span id="page-16-0"></span>**The Graphics Command Set**

The following commands are used to present graphics in a page, a page segment, or an overlay.

#### <span id="page-16-7"></span><span id="page-16-1"></span>**Write Graphics Control (WGC)**

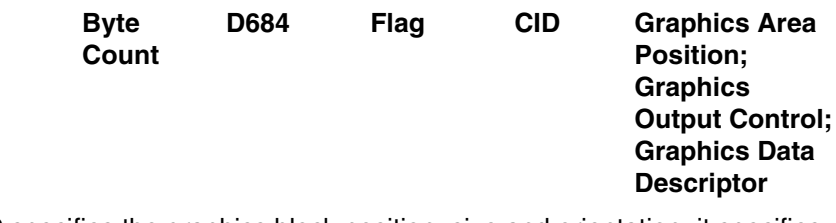

WGC specifies the graphics block position, size and orientation; it specifies the graphics presentation space window size and location inside the graphics presentation space; and it defines how the window will map into the graphics block.

#### <span id="page-16-6"></span><span id="page-16-2"></span>**Write Graphics (WG)**

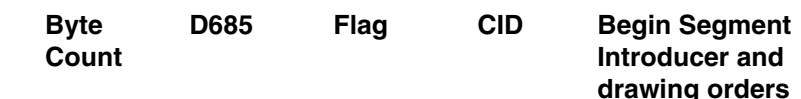

The WG command follows the Write Graphics Control command and contains information about the graphics presentation space. This data is referred to as drawing orders.

# <span id="page-16-4"></span><span id="page-16-3"></span>**Bar Codes**

Bar codes contain information that can be read by optical scanners and are widely used.

A bar code resides in a bar code presentation space, which is mapped to a bar code block that exists on the logical page. This block can be the same size, larger, or smaller than the bar code presentation space.

The entire bar code presentation space must be mapped to the bar code block; you cannot trim and cut any of the bar code presentation space.

#### <span id="page-17-7"></span><span id="page-17-0"></span>**The Bar Code Command Set**

The following commands are used to present bar codes in a page, a page segment, or an overlay.

#### <span id="page-17-13"></span><span id="page-17-1"></span>**Write Bar Code Control (WBCC)**

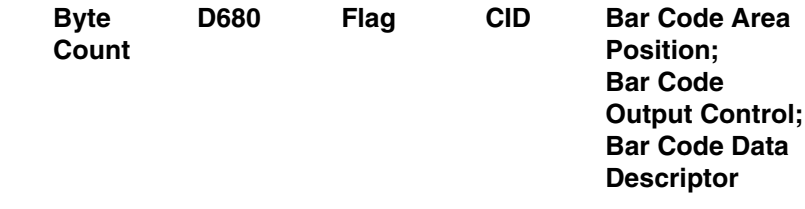

Use this command to set the bar code block position, size, and orientation; to set the bar code presentation size; the bar code to be used; and to set how the bar code presentation space will map into the bar code block.

#### <span id="page-17-12"></span><span id="page-17-2"></span>**Write Bar Code (WBC)**

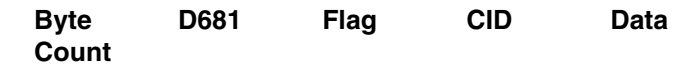

This command sends Bar Code Object Content Architecture data to the printer and applies to only one bar code symbol. To print another bar code symbol, you must send another WBC command.

# <span id="page-17-9"></span><span id="page-17-3"></span>**The Page Segment Command Set**

The following commands are used to access printer data by name and merge on the logical page.

#### <span id="page-17-8"></span><span id="page-17-4"></span>**Begin Page Segment (BPS)**

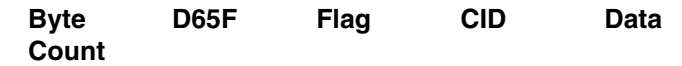

<span id="page-17-10"></span>This command identifies the data following as data for a page segment.

#### <span id="page-17-5"></span>**Delete Page Segment (DPS)**

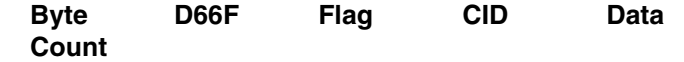

<span id="page-17-11"></span>DPS instructs the printer to delete one or all of the stored page segments.

#### <span id="page-17-6"></span>**Include Page Segment (IPS)**

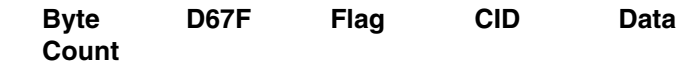

When you issue an IPS command, a stored page segment can be processed as if the printer had just received it.

# <span id="page-18-10"></span><span id="page-18-0"></span>**The Overlay Command Set**

Overlays contain data that is frequently accessed and can be stored by name for future use. You can create an overlay so that it fills the entire page or fills part of a page. The following overlay commands are used to access printer data by name and merge on the logical page.

#### <span id="page-18-8"></span><span id="page-18-1"></span>**Begin Overlay (BO)**

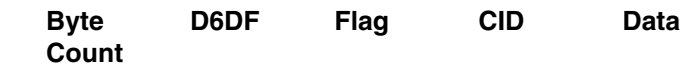

This command tells the printer to store the following parameters (including Logical Page Descriptor, Load Font Equivalence, and Load Equivalence) for an overlay and not to print immediately.

#### <span id="page-18-11"></span><span id="page-18-2"></span>**Delete Overlay (DO)**

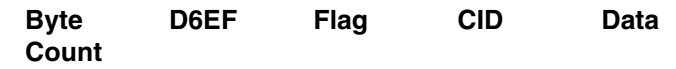

The Delete Overlay command instructs the host to delete one or all of the stored overlays. The host can reuse the deleted overlay identification numbers for new overlays.

#### <span id="page-18-13"></span><span id="page-18-3"></span>**Include Overlay (IO)**

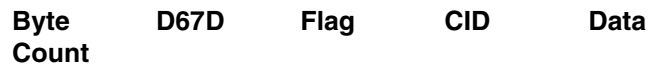

<span id="page-18-7"></span>Issue an Include Overlay command to place an overlay on a logical page.

# <span id="page-18-4"></span>**The Device Control Commands**

The following commands are used to set up the page format, to communicate control commands, and to oversee the acknowledge reply.

#### <span id="page-18-9"></span><span id="page-18-5"></span>**Begin Page (BP)**

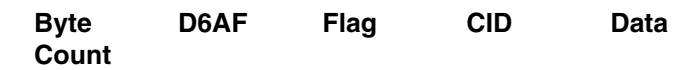

This command indicates the beginning of a page and causes the printer to enter the page state.

#### <span id="page-18-12"></span><span id="page-18-6"></span>**End**

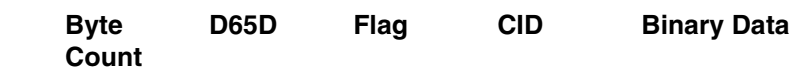

This command notes the end of a block containing: an image, graphics, or bar codes.

#### <span id="page-19-7"></span><span id="page-19-0"></span>**End Page (EP)**

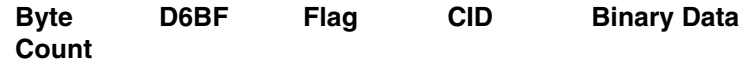

This command notes the end of a page, a page segment, or an overlay and returns the printer to the home state.

#### <span id="page-19-8"></span><span id="page-19-1"></span>**Load Copy Control (LCC)**

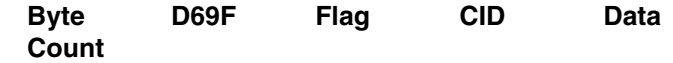

This command is effective only in the home state and controls the number of times you want to print the current logical page.

#### <span id="page-19-9"></span><span id="page-19-2"></span>**Load Font Equivalence (LFE)**

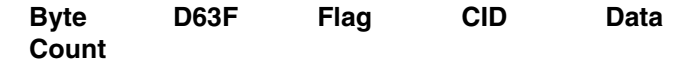

This command is used to re-identify local font data IDs to host specified font resource IDs.

#### <span id="page-19-10"></span><span id="page-19-3"></span>**Load Page Descriptor (LPD)**

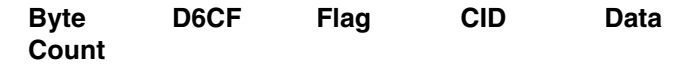

The LPD command sets the logical page's characteristics, such as the units for positioning text, the margins, and line spacing, etc.

#### <span id="page-19-11"></span><span id="page-19-4"></span>**Load Page Position (LPP)**

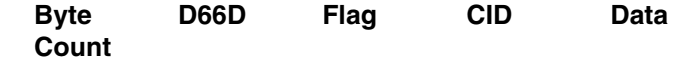

The LPP command sets the position of the logical page on the physical page, which allows for any required offsetting.

#### <span id="page-19-12"></span><span id="page-19-5"></span>**No Operation (NOP)**

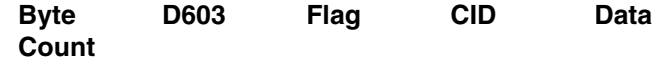

<span id="page-19-13"></span>This command tells the printer to perform no operation.

#### <span id="page-19-6"></span>**Sense Type and Model (STM)**

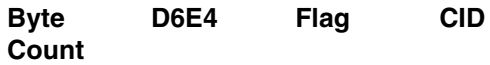

This command asks the printer to identify its capabilities. The printer responds with one or more Acknowledge Replies, which contain general information and command set vectors that identify supported IPDS function sets and subsets.

#### <span id="page-20-4"></span><span id="page-20-0"></span>**Set Home State (SHS)**

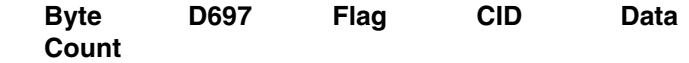

SHS instructs the printer to return to the home state. If the printer is in the process of printing (in page state), the current page ends and prints the data up to the time of the SHS command. Depending when the SHS command was sent, either a complete or partially completed page prints.

If the printer is processing a page segment, an overlay, or a font, the printer deletes the block of data and returns to the home state.

If you send an SHS command while the printer is in the home state, the printer treats it as an NOP command.

#### <span id="page-20-3"></span><span id="page-20-1"></span>**Execute Order Anystate (XOA)**

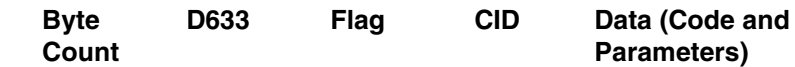

The XOA command is used to identify an order that is effective immediately, no matter what state the printer is in. You can specify only one order for each XOA command.

Valid orders are listed in [Table 2](#page-20-2).

<span id="page-20-2"></span>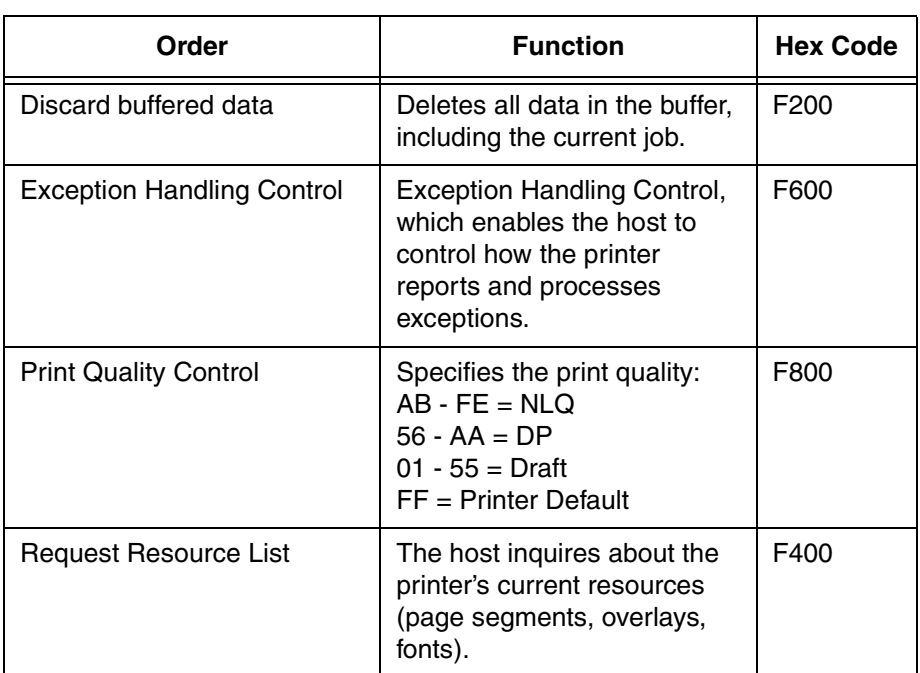

#### **Table 2. Execute Order Anystate Commands**

#### <span id="page-21-5"></span><span id="page-21-0"></span>**Execute Order Home State (XOH)**

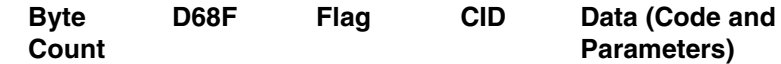

The following orders are valid only when the printer receives them in the home state. The XOH command identifies these orders.

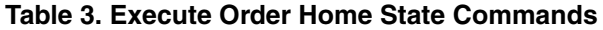

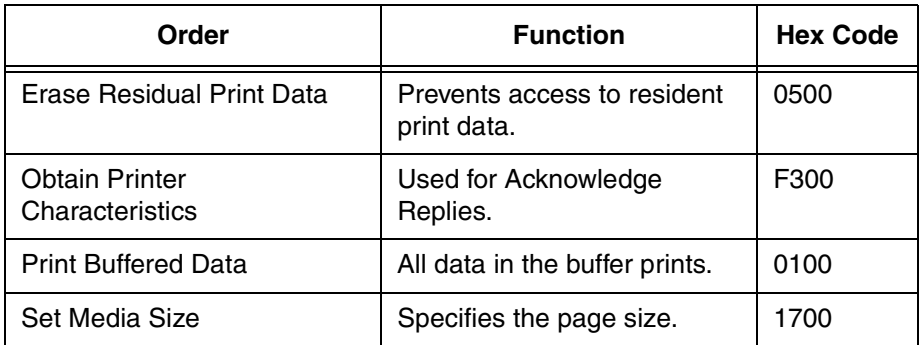

## <span id="page-21-3"></span><span id="page-21-1"></span>**Exception Processing and IDs**

Unlike some other protocols, IPDS allows the host to control exception (error) processing, which can free up the printer cpu.

The host can request one of two methods:

- the printer must print the pages as requested
- the printer does not allow any page that has a data stream error to print

The first method applies for situations such as printing checks; the second method applies for printing drafts or when troubleshooting the data streams.

The following tables list the exception IDs and the error conditions. The exception ID consists of three parts. For example:

> 8001..00 80 = sense byte 0, which indicates a command reject  $00 =$  sense byte 1  $00 =$  sense byte 2

#### <span id="page-21-4"></span><span id="page-21-2"></span>**Table 4. Exceptions: Rejected Comands**

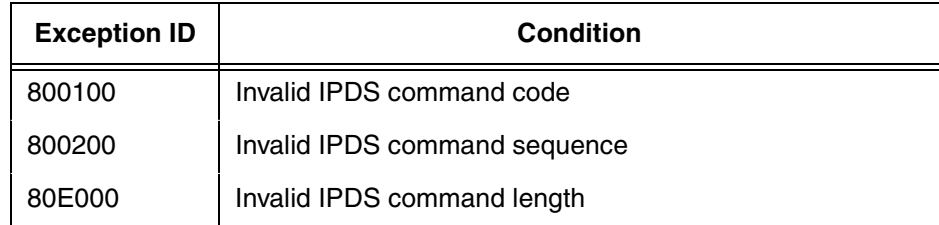

<span id="page-22-1"></span>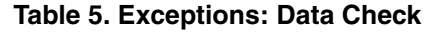

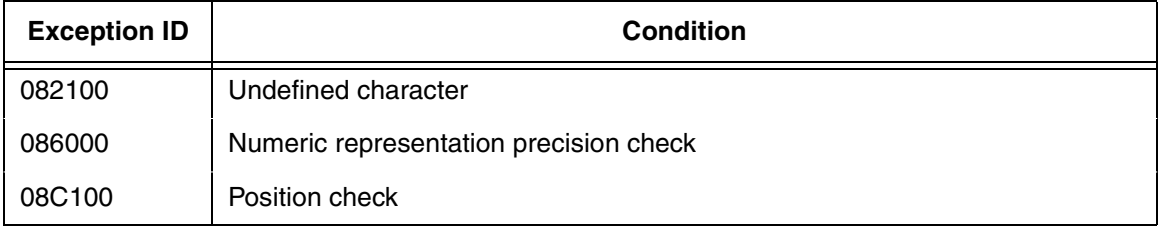

#### <span id="page-22-0"></span>**Table 6. Exceptions: Specification Check - Bar Code**

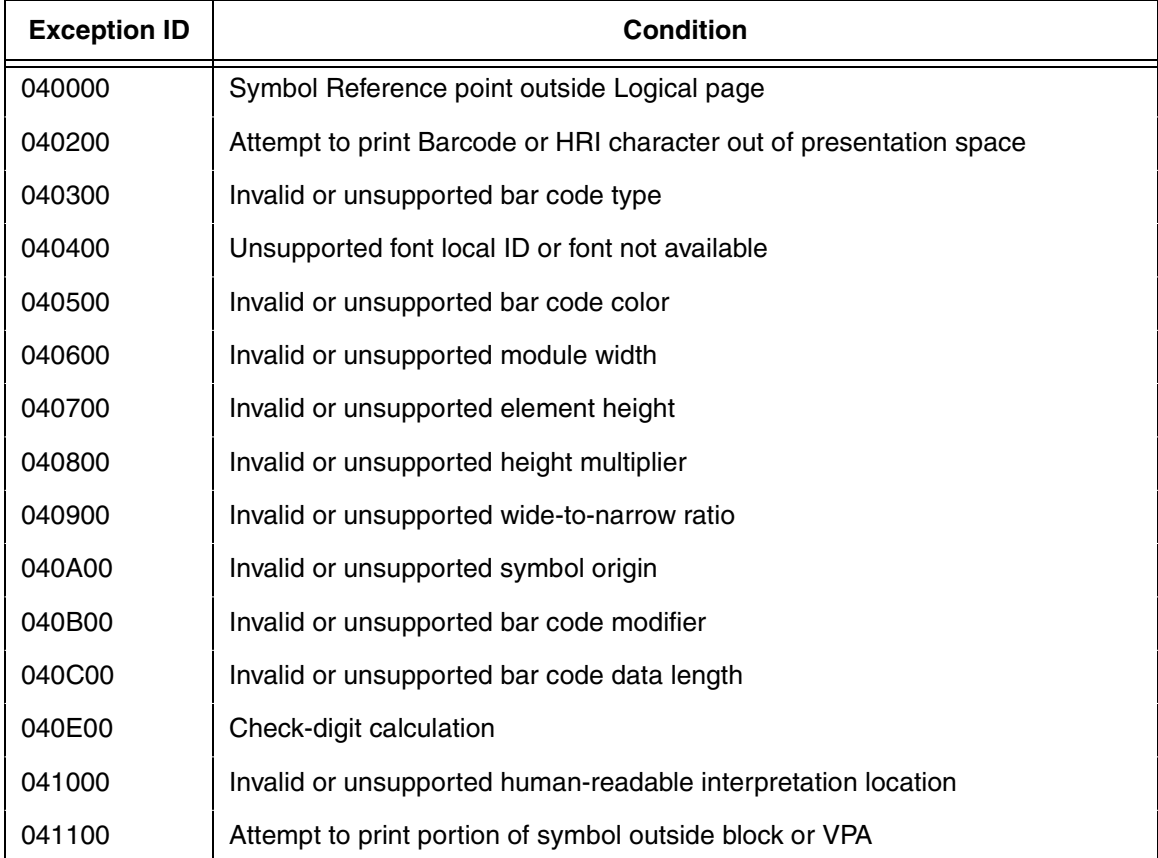

#### **Chapter 2 The IPDS Emulation**

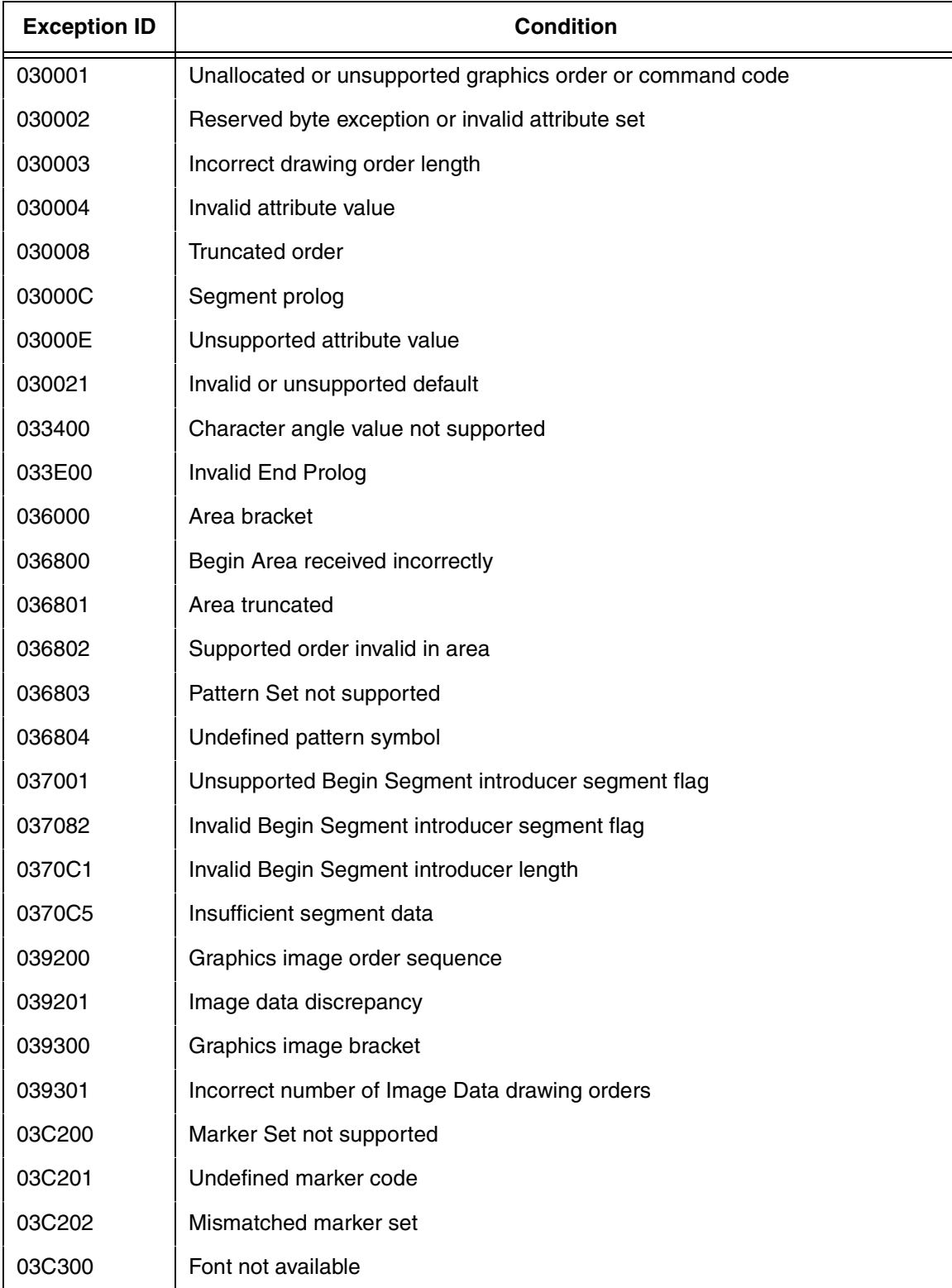

#### <span id="page-23-0"></span>**Table 7. Exceptions: Specification Check - Graphics Data**

| <b>Exception ID</b> | Condition                                   |
|---------------------|---------------------------------------------|
| 03C301              | Undefined graphics character code           |
| 03C302              | Mismatched character set                    |
| 03C601              | Arc drawing check                           |
| 03D100              | Truncated graphics image                    |
| 03D101              | Invalid order in graphics image             |
| 03D102              | Graphics image format not supported         |
| 03D103              | Image width greater than maximum supported  |
| 03D104              | Image height greater than maximum supported |
| 03E100              | Relative line outside coordinate space      |

**Table 7. Exceptions: Specification Check - Graphics Data (continued)**

#### <span id="page-24-0"></span>**Table 8. Exceptions: Specification Check - General**

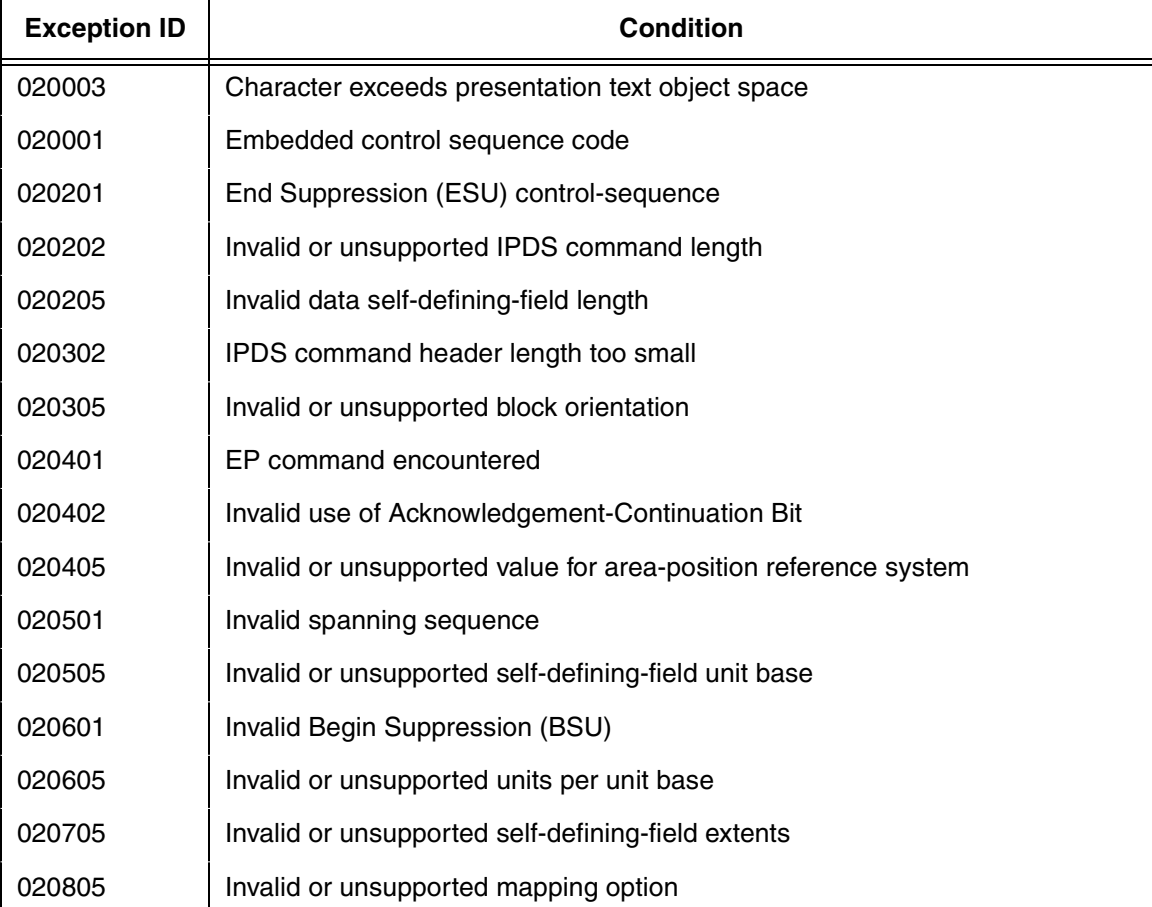

#### **Chapter 2 The IPDS Emulation**

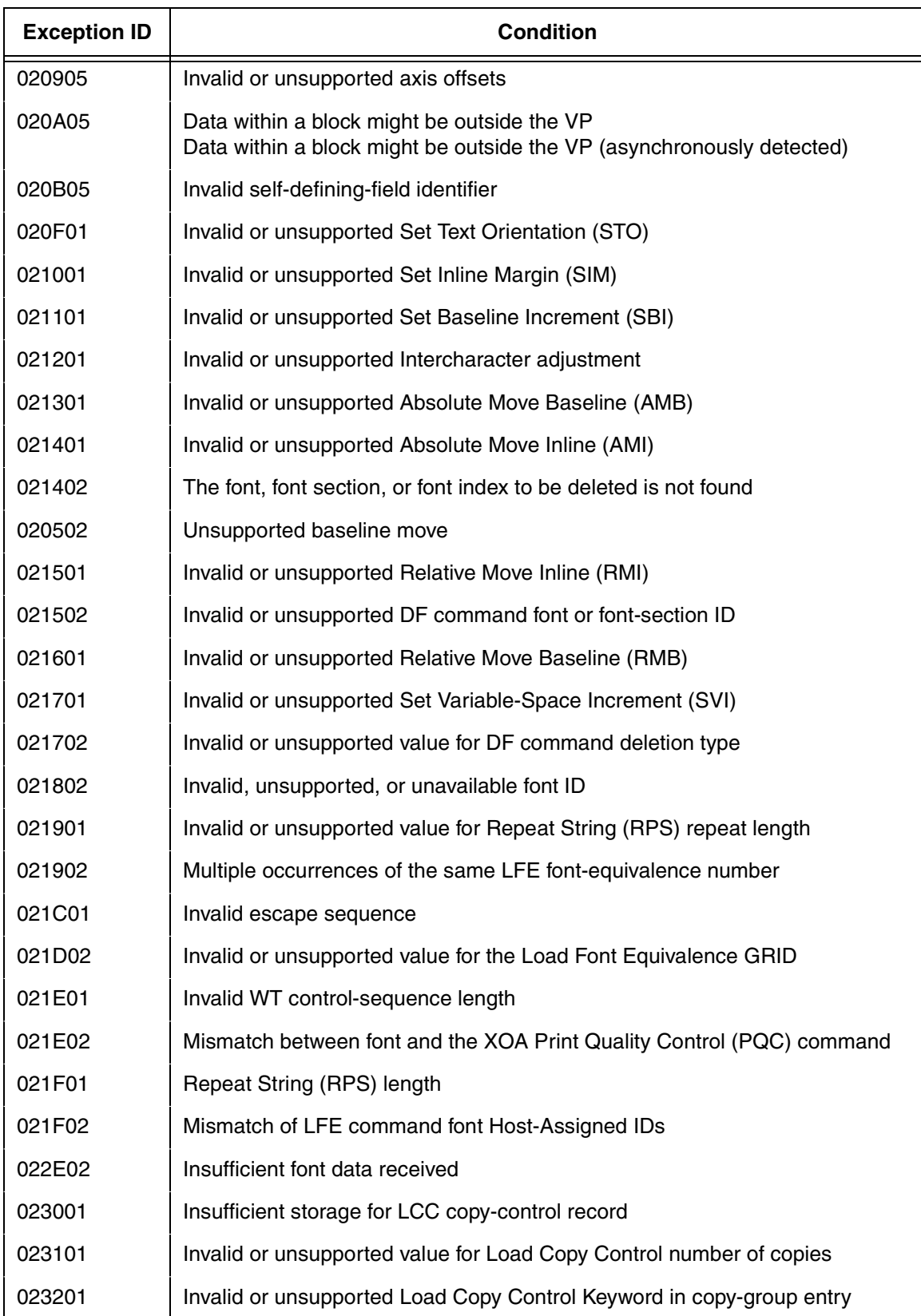

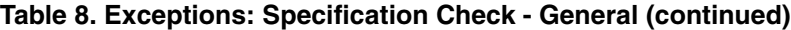

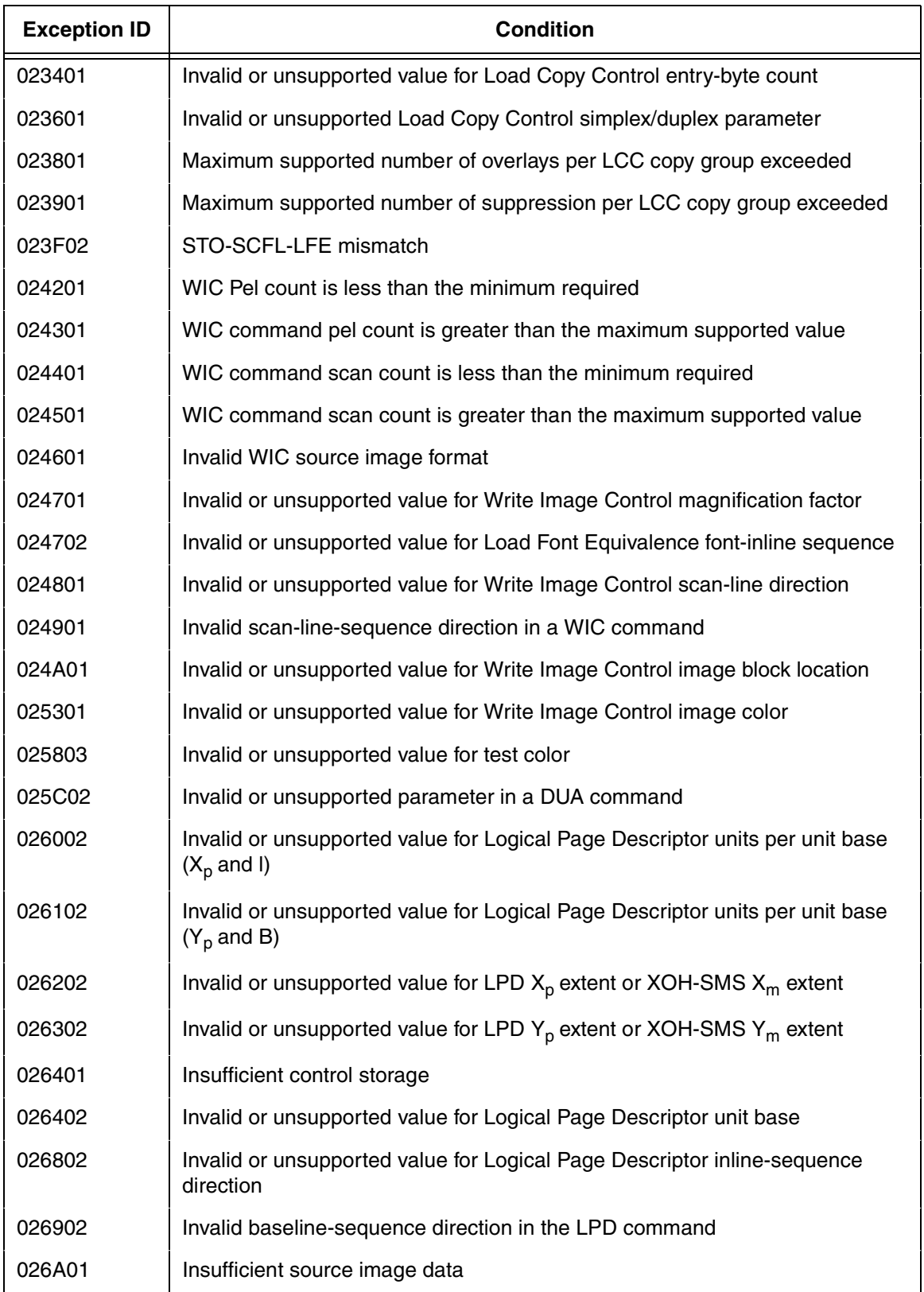

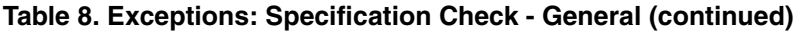

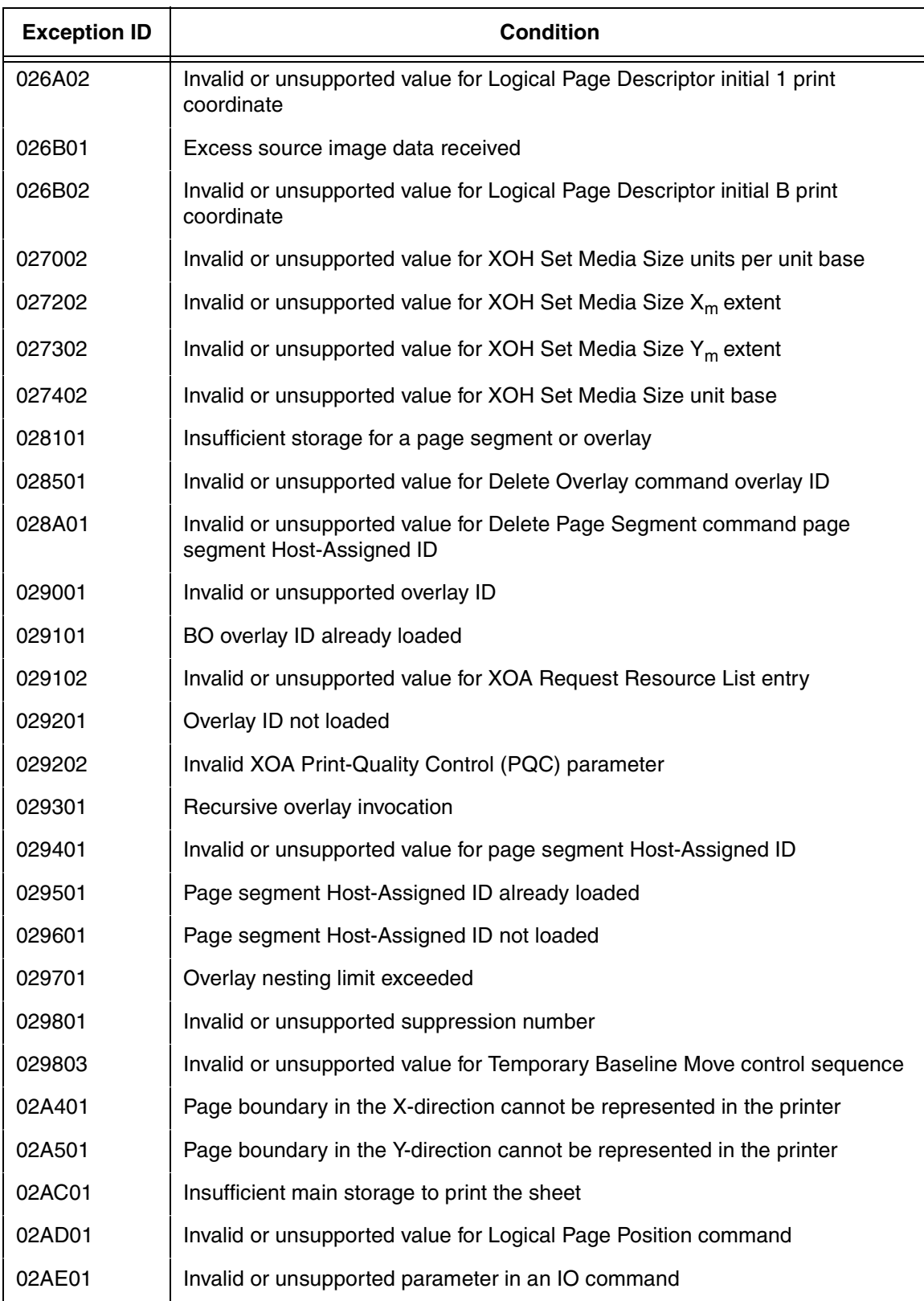

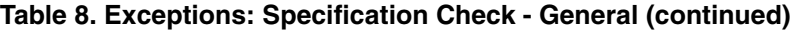

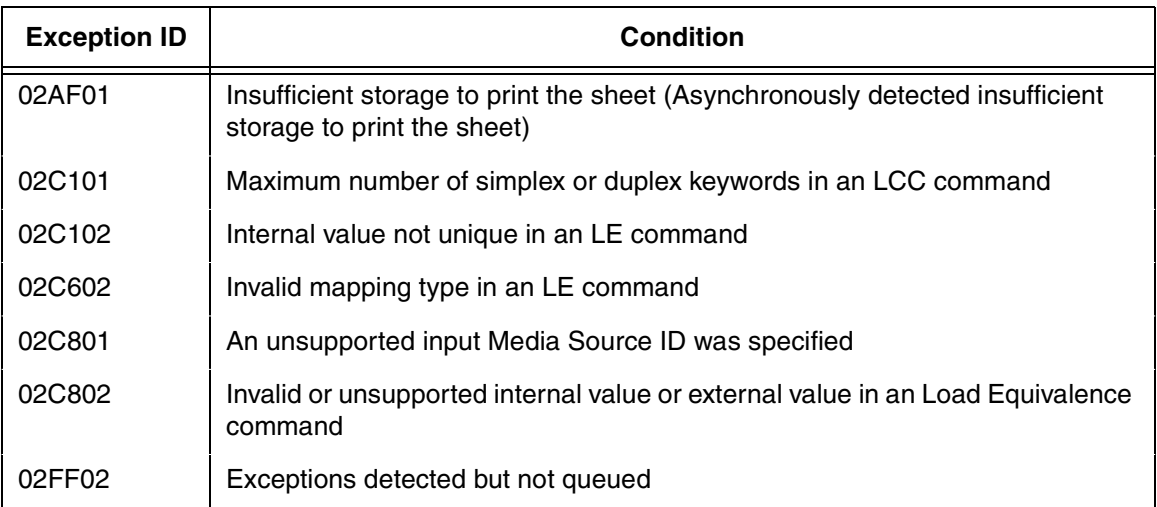

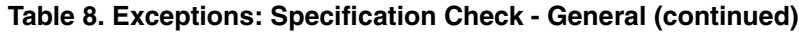

# **Chapter 2 The IPDS Emulation**

# <span id="page-30-0"></span>A *Glossary*

<span id="page-30-1"></span>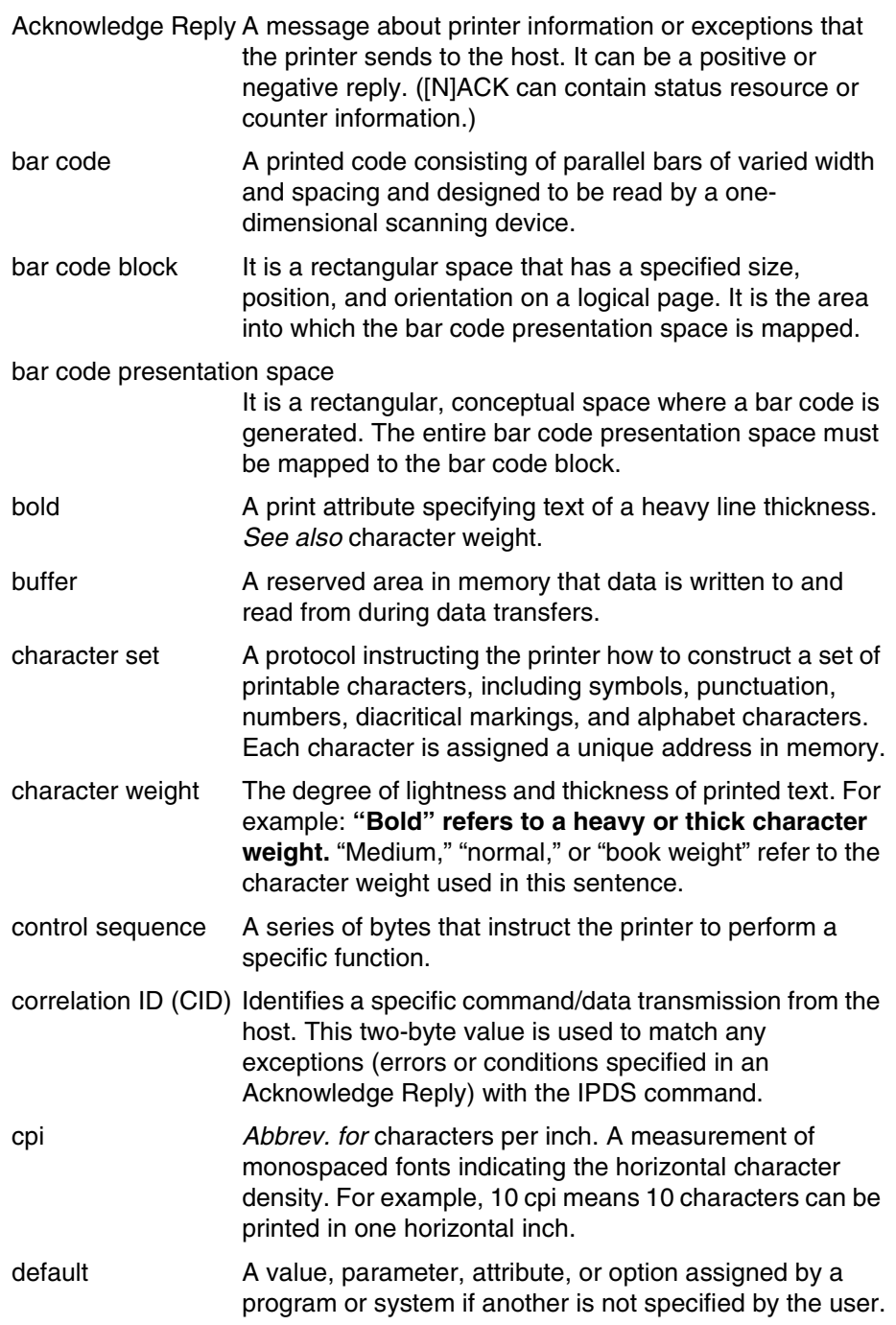

# **Appendix A**

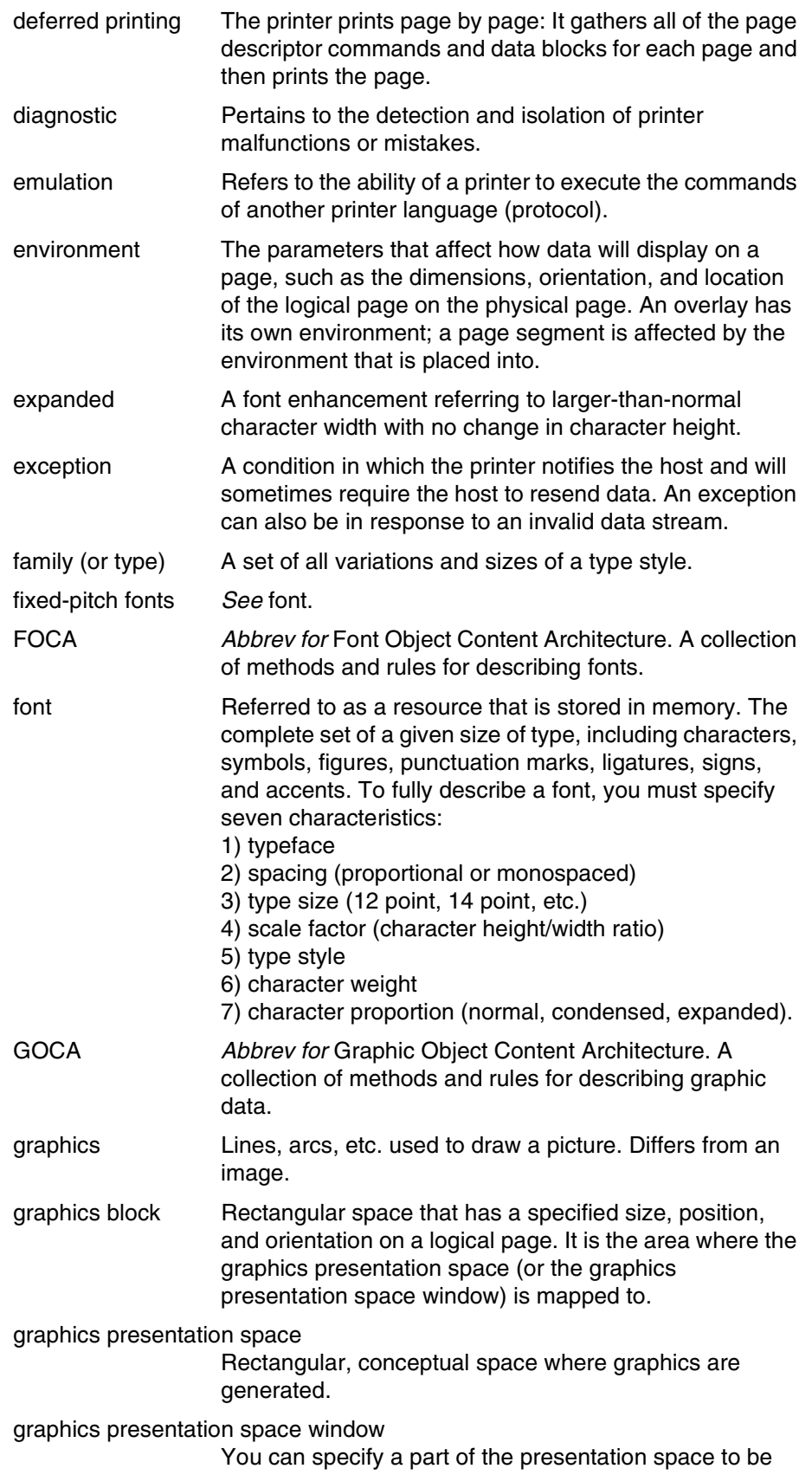

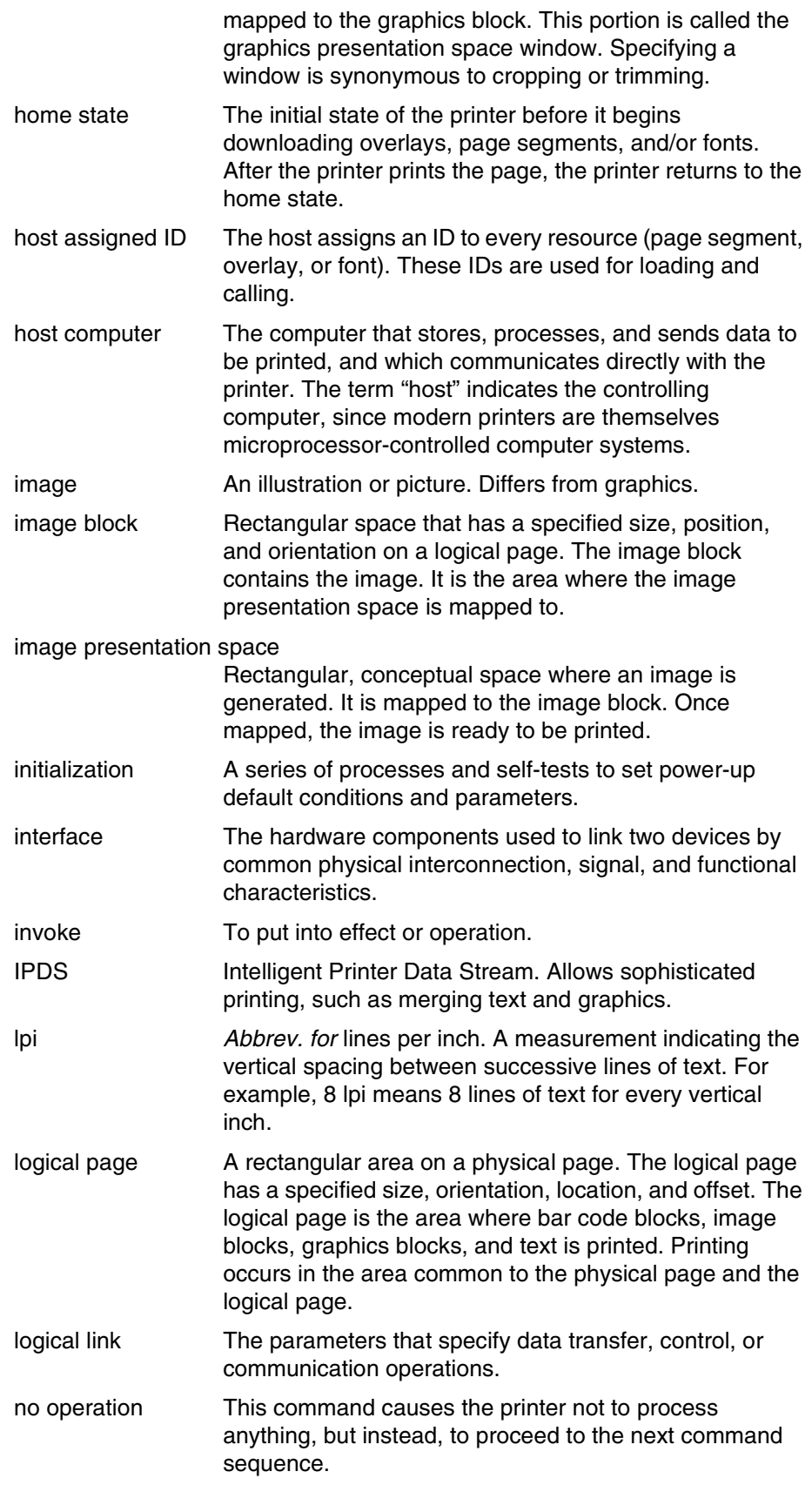

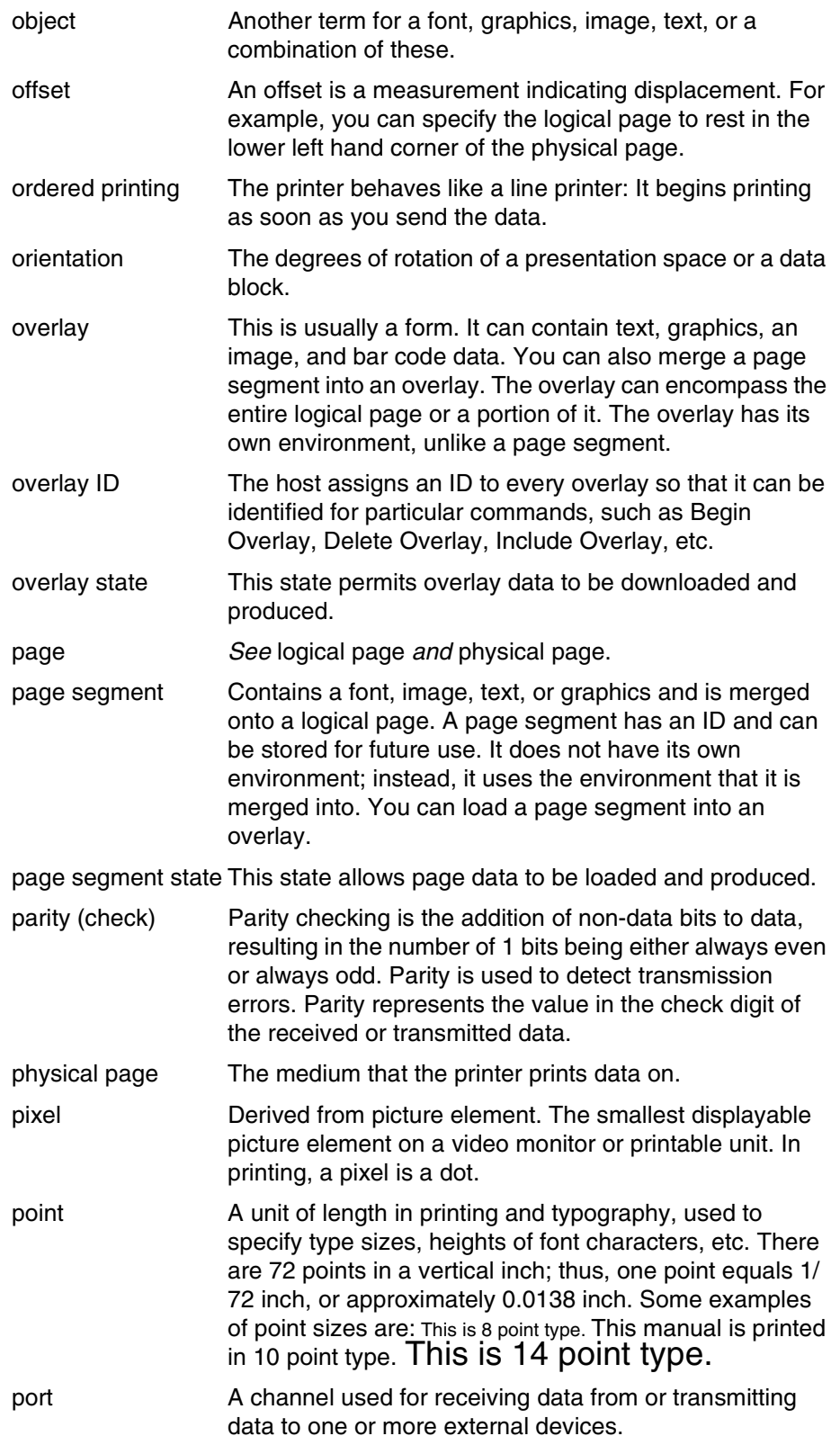

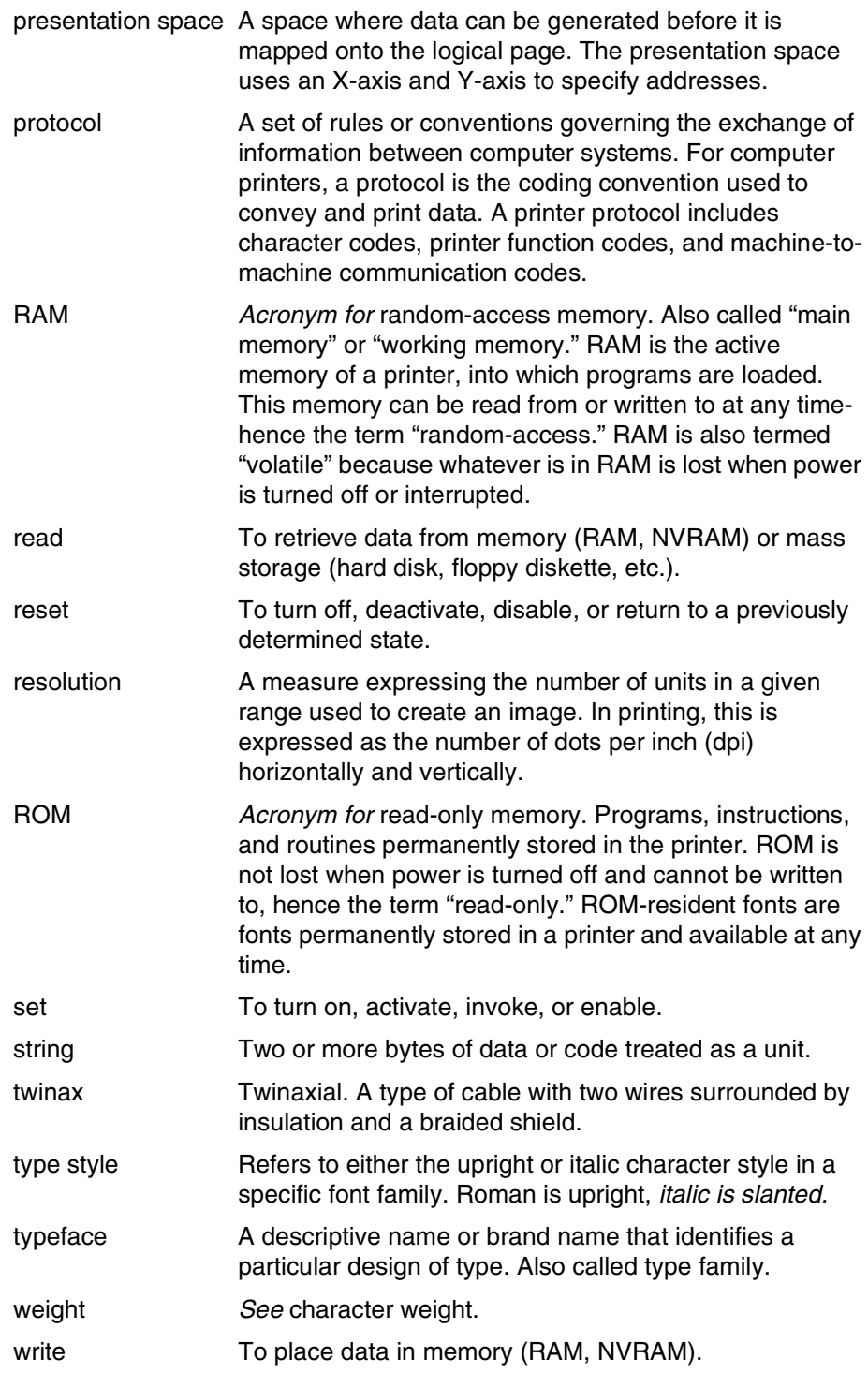

# **Appendix A**

# Index

# **A**

[Acknowledge reply, managing, 19](#page-18-7) [Anystate, 10](#page-9-2)

#### **B**

[Bar codes, 17](#page-16-4) [command set, 9](#page-8-4) [commands, 9,](#page-8-5) [18](#page-17-7) [data tower, 10](#page-9-3) [errors, 23](#page-22-0) [Begin Overlay command, 19](#page-18-8) [Begin Page command, 19](#page-18-9) [Begin Page Segment command, 18](#page-17-8) [Block state, 10](#page-9-4)

#### **C**

Center and trim mapping [graphics, 16](#page-15-1) **Commands** [bar codes, 18](#page-17-7) [device control, 19](#page-18-7) [overlay, 19](#page-18-10) [page segment, 18](#page-17-9) [rejected, 22](#page-21-2) [syntax, 12](#page-11-1) [Compatible systems, 8](#page-7-5) [Correlation ID, 12](#page-11-2)

#### **D**

[Data streams, 8](#page-7-6) [Data towers, 10](#page-9-5) [Deferred printing, 11](#page-10-2) [Delete Overlay command, 19](#page-18-11) [Delete Page Segment command, 18](#page-17-10) Device control [commands, 9,](#page-8-6) [19](#page-18-7)

#### **E**

[Emulation, 8](#page-7-6) [End command, 19](#page-18-12) [End Page command, 20](#page-19-7) [Environment, IPDS, 8](#page-7-7) [Error codes, 22](#page-21-3) [Exceptions, 22](#page-21-3) [data check, 23](#page-22-1) [rejected commands, 22](#page-21-4) [specification check - bar code, 23](#page-22-0) [specification check - general, 25](#page-24-0) [specification check - graphics data, 24](#page-23-0) [Execute Order Anystate command, 21](#page-20-3) [Execute Order Home State command, 22](#page-21-5)

#### **G**

[Glossary, 31](#page-30-1) [Graphic Object Content Architecture \(GOCA\), 10](#page-9-6) [Graphics command set, 9](#page-8-7) Graphics data [errors, 24](#page-23-0) [Graphics presentation space, 16](#page-15-2) [window, 16](#page-15-2) [Graphics tower, 17](#page-16-5)

#### **H**

**I**

[IM Image command set, 9,](#page-8-8) [15](#page-14-4) [Image presentation space, 15](#page-14-5) [Images, 15](#page-14-5)

[Home state, 10](#page-9-7)

[Include Overlay command, 19](#page-18-13) [Include Page Segment command, 18](#page-17-11) [Interface, supported, 8](#page-7-5) [IO Image command set, 9](#page-8-9) IPDS [architecture, 9](#page-8-5) [mode, 8](#page-7-7) [protocol, 8](#page-7-8)

#### **L**

[Load Copy Control command, 20](#page-19-8) [Load Equivalence command, 13](#page-12-3) [Load Font Equivalence command, 20](#page-19-9) [Load Page Descriptor command, 20](#page-19-10) [Load Page Position command, 20](#page-19-11) [Logical page, 11](#page-10-2)

#### **M**

Mapping [bar codes, 17](#page-16-4) [graphics presentation space window, 16](#page-15-2) [image presentation space, 15](#page-14-5) [Medium presentation space, 11](#page-10-2)

#### **N**

[No Operation command, 20](#page-19-12) **O**

#### **Overlay** [commands, 9,](#page-8-10) [19](#page-18-10) [state, 10](#page-9-8)

#### **P**

Page segment [commands, 18](#page-17-9) [state, 10](#page-9-9) [tower, 9](#page-8-11) [Page state, 10](#page-9-10) Position and trim mapping [graphics, 16](#page-15-3)

[Presentation Object Content Architecture, 10](#page-9-11) [Printer operation, 11](#page-10-2) [generating graphics, 16](#page-15-2) [generating images, 15](#page-14-5) [Processing of a page, 11](#page-10-2) [Processing of a page See States, IPDS, 11](#page-10-3) [Protocol, 8](#page-7-9)

## **R**

[Reference documents, 7](#page-6-5) **S**

Scale to fit mapping [graphics, 16](#page-15-4) [Sense bytes, 22](#page-21-3) [Sense Type and Model command, 20](#page-19-13) [Set Home State command, 21](#page-20-4) **States** [IPDS, 10](#page-9-12) **Syntax** [commands, 12](#page-11-1) **Systems** [compatible, 8](#page-7-5)

#### **T**

[Text command set, 9](#page-8-12) [Text tower, 13](#page-12-4) [Troubleshooting, 22](#page-21-3) Twinax printer emulation [data streams, supported, 8](#page-7-6) [system attachments, 8](#page-7-5)

#### **W**

[Write Bar Code command, 18](#page-17-12) [Write Bar Code Control command, 18](#page-17-13) [Write Graphics command, 17](#page-16-6) [Write Graphics Control command, 17](#page-16-7) [Write Image command, 15](#page-14-6) [Write Image Control command, 15](#page-14-7) [Write Text command, 13](#page-12-5)

#### **PRINTRONIX, INC .**

17500 CARTWRIGHT ROAD P.O. BOX 19559 IRVINE, CA 92623-9559 PHONE: (949) 863-1900 FAX: (949) 660-8682 TECHNICAL SUPPORT: (949) 221-2686

#### **PRINTRONIX**

NEDERLAND BV P.O. BOX 163, NIEUWEWEG 283 NL-6600 A D WIJCHEN THE NETHERLANDS PHONE: (31) 24 6489489 FAX: (31) 24 6489499

#### **PRINTRONIX A.G.**

42 CHANGI SOUTH STREET 1 CHANGI SOUTH INDUSTRIAL ESTATE SINGAPORE 486763 PHONE: (65) 542-0110 FAX: (65) 543-0220

VISIT OUR WEBSITE AT: **http://www.printronix.com** 164306-001A